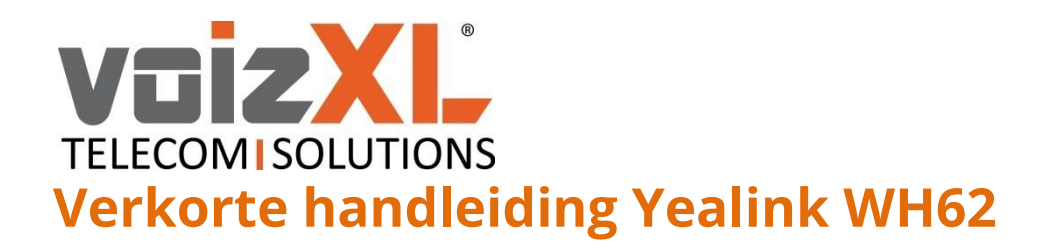

E

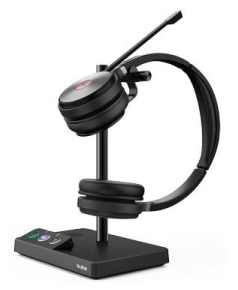

### **De unit voorzien van stroom**

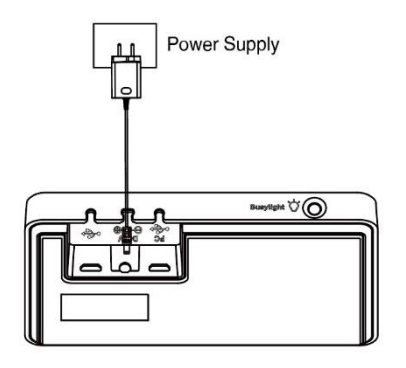

Sluit de basis aan op het lichtnet met behulp van de meegeleverde voedingsadapter.

Op een WH62/WH63-basis lichten alle LED's op de basis op en gaan vervolgens uit na het aansluiten.

Op een WH66/WH67 brandt de power-LED rood na het aansluiten.

# **De headset inschakelen**

Zet het basisstation aan door deze aan te sluiten op het lichtnet en plaats de headset in de basis.

 $\equiv$ **Opmerking:** *De headset wordt opgeladen wanneer deze is aangesloten op een basisstation die aan staat.*

# **Schakel het basisstation uit**

Met een WH62/WH66/WH67-basis koppelt u de voedingsadapter los.

Met een WH63-basis koppelt u de voedingsadapter los en koppelt u de verbinding met het USB-apparaat los.

# **Schakel de headset uit**

Haal de headset uit de lader en houd de **middelste knop** 3 seconden ingedrukt.

U hoort een "uitschakelen"-toon die de status van de headset aangeeft.

**Opmerking:** *Als u de headset uitschakelt, wordt alleen de verbinding tussen het basisstation en de headset verbroken, maar worden de koppelingsgegevens tussen het basisstation en de headset niet verwijderd.*

# **Koppel de headset met basis**

Plaats de headset in de houder/lader van het basisstation.

De headset is met succes gekoppeld met de basis. De LED op de headset brandt 5 seconden groen en geeft vervolgens de oplaadstatus aan.

E **Opmerking:** *Nadat de primaire headset is gekoppeld, blijft de primaire headset gekoppeld, zelfs als u deze loskoppelt. U kunt maximaal drie extra headsets aan de basis koppelen om te vergaderen. Nadat de conferentie is afgelopen, worden alle extra headsets automatisch losgekoppeld van de basis.*

# **Ontkoppel de headset met basisstation**

Druk 3 seconden op de **mute knop** en de **middelste knop** totdat de LED op de headset oranje knippert en u de tekst *"out of range"* hoort.

De headset en het basisstation zijn ongepaard.

### **WH62 poort overzicht**

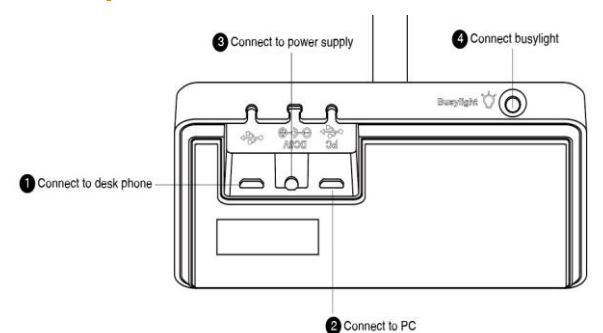

**voizXL** Computerweg 6 3542 DR UTRECHT Support: 0346-583091 [support@voizxl.nl](mailto:support@voizxl.nl)

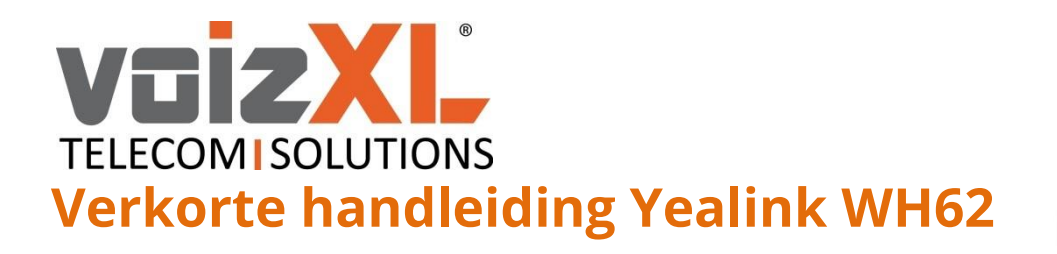

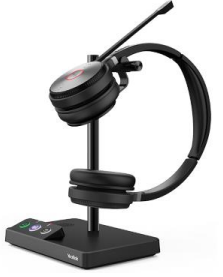

# **Maak verbinding met de bureautelefoon via een USB-kabel**

Sluit het ene uiteinde van de USB-kabel aan op de USB-poort van de basis.

Sluit de andere uiteinde van de USB-kabel aan op de USB-poort van de bureautelefoon.

# 8 -

同 **Opmerking:** *Raadpleeg de specifieke compatibele gids voor meer informatie over compatibele bureautelefoons. Als u verbinding wilt maken met telefoons uit de Yealink T3-serie, moet u de Yealink EHS35 draadloze headsetadapter apart aanschaffen.*

# **Aansluiten op pc via USB-kabel**

Sluit het ene uiteinde van de USB-kabel aan op de pc-poort van de basis.

Sluit de andere uiteinde van de USB-kabel aan op de USB-poort van de pc.

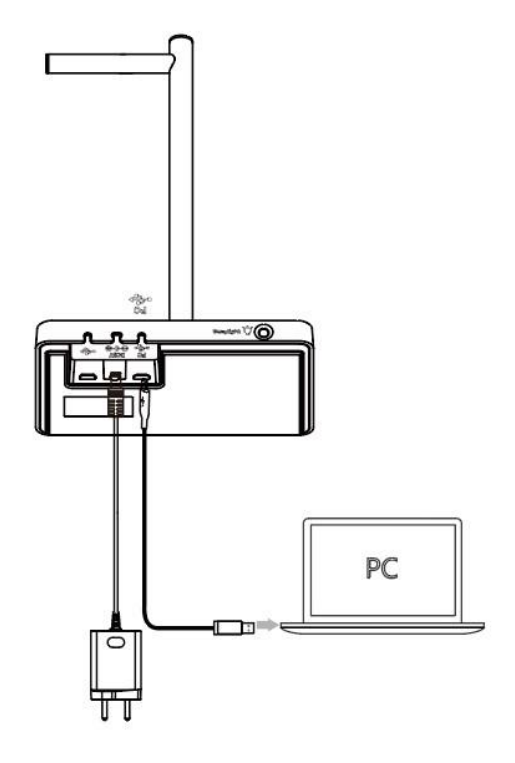

*Belangrijk: U moet de pc aansluiten op de micro-USB-poort van de basis gemarkeerd met de tekst "PC".*

E